# **ФОРМУВАННЯ ТРАЄКТОРІЙ ЗАВДАНЬ ТА ЗБУРЕНЬ В ЕЛЕКТРОМЕХАНІЧНИХ СИСТЕМАХ**

Національний технічний університет України «Київський політехнічний інститут імені Ігоря Сікорського»

# *Анотація*

*Представлено формування траєкторій завдань та збурень, які використовують для дослідження статичних та динамічних характеристик при дії алгоритмів керування в електромеханічних системах.*

**Ключові слова**: траєкторія, завдання, збурення, електромеханічна система

#### *Abstract*

*Formation of task and perturbation trajectories, which are used for the study of static and dynamic characteristics under the action of control algorithms in electromechanical systems, is presented.* **Keywords**: trajectory, task, perturbation, electromechanical system

## **Вступ**

Після розробки алгоритмів керування в електромеханічних системах виникає питання їх дослідження шляхом математичного моделювання, наприклад, у пакеті прикладних програм Matlab Simulink. Для дослідження алгоритмів керування необхідно сформувати завдання регульованої змінної, наприклад, кутової або лінійної швидкості, положення, моменту, а також змоделювати накидання та скидання моменту навантаження. Як це зробити покажемо в роботі.

# **Результати дослідження**

Розглянемо як формувати накидання та скидання моменту навантаження або сигналу прямокутної форми. В програмному пакеті Matlab Simulink це можна зробити двома шляхами.

*Шлях 1*. В бібліотеці Sources знаходимо блок Step і перетягуємо його (drop-and-drag) у відкрите вікно Simulink model, в якому будемо виконувати моделювання. Аналогічно робимо з блоком Sum з бібліотеки Math Operations та Out з бібліотеки Ports & Subsystems. З'єднуємо блоки між собою (рис. 1а). Для формування траєкторії, зображеної на рис. 1в, в блоці Step визначимо вектори зміни часу в параметрі Step time:  $[t_1 t_2 t_3 t_4]$  та величини моменту навантаження в параметрі Final value:  $[M_c -]$  $M_c$  - $M_c$   $M_c$ ]. В блоці Sum задаємо параметр List of signs: +, тобто залишаємо тільки один вхід.

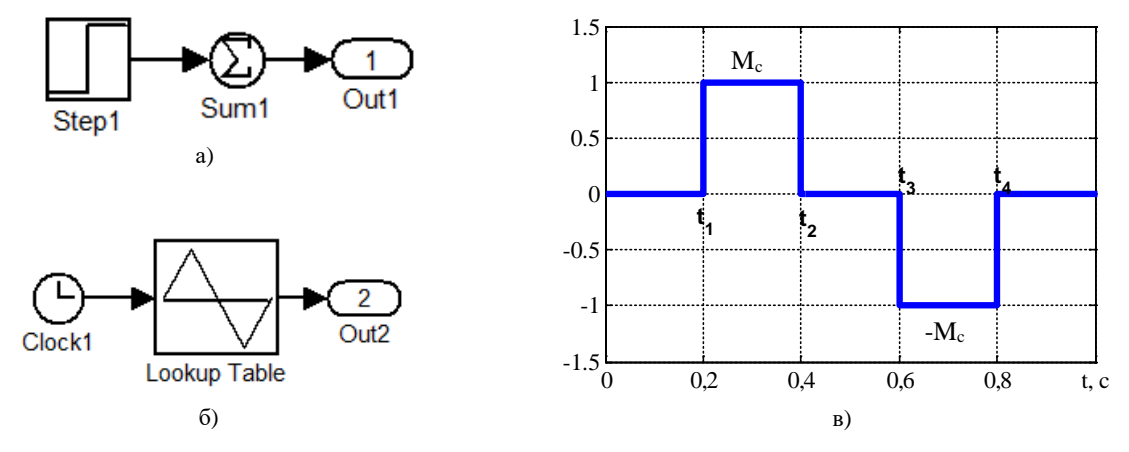

Рисунок 1 – Формування стрибкоподібної траєкторії завдань або збурень: а) модель 1; б) модель 2; в) вихідний сигнал Якщо необхідно формувати навантаження (або прямокутні сигнали) різної величини, то для цього в блоці Step в параметрі Final value треба змінити їх на відповідні значення.

Для автоматизації формування траєкторій можна із моделі, що представлена на рис. 1а, створити підсистему та відповідно її налаштувати, що значно підвищить продуктивність при дослідженні.

*Шлях 2*. Взяти в бібліотеці Lookup Tables блок Lookup Table та з бібліотеки Sources блок Clock, за допомогою (drop-and-drag) перетягнути у відкрите вікно Simulink model. Для формування траєкторії, зображеної на рис. 1в, в блоці Lookup Table визначимо вектор зміни часу в параметрі Vector of input values:  $[0 t_1 t_2 t_3 t_4]$ . В полі Table data вказуємо поточково значення сигналу у відповідні моменти часу як [0 Mc 0 -Mc 0]. Відмітимо, що розмірність векторів в параметрах повинна бути однаковою. В полі Lookup method із запропонованого списку методів обираємо метод Use Input Below, інакше форма вихідного сигналу буде іншою. Налаштування блоку Clock залишаємо за замовчуванням.

Розглянемо як формувати лінійно-наростаючу траєкторію, яку також можна сформувати двома шляхами. В електромеханічних системах така траєкторія відповідає за формування завдання кутової /лінійної швидкості або положення.

*Шлях 1*. Використати модель для формування прямокутної траєкторії, до якої додати блок Integrator з бібліотеки Continuous. Для формування траєкторії, зображеної на рис. 2в, в Step встановити параметри Step time: [t<sub>1</sub> t<sub>2</sub> t<sub>3</sub> t<sub>4</sub>] та Final value: [a -a -a a], де a =∆V/∆ – величина прискорення сигналу,  $\Delta V = V_2 - V_1$ ,  $\Delta t = t_2 - t_1$ . Нагадаємо як працює інтегратор: якщо на вході є постійна величина, він інтегрує, якщо її не має – не інтегрує, якщо вона від'ємна – інтегрує з від'ємним знаком. Для траєкторій, що починаються не з нульового значення, в інтеграторі необхідно виставити початкове значення.

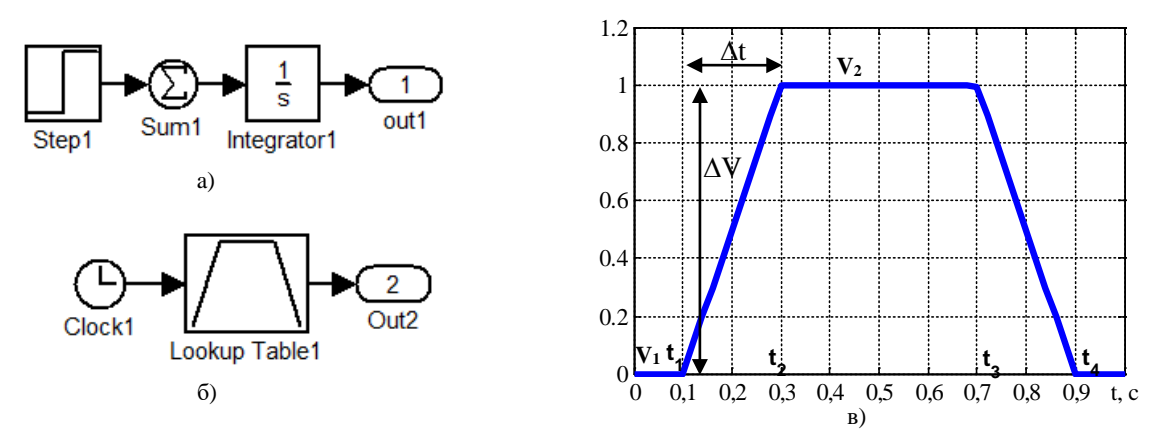

Рисунок 2 – Формування лінійно-наростаючої траєкторії завдань або збурень: а) модель ; б) модель 2; в) вихідний сигнал *Шлях 2*. Використати модель, яка зображена на рис. 1б, в якій змінити налаштування блоку Lookup Table. Для цього встановити в полі Vector of input values значення моментів часу, в які відбувається зміна траєкторії як  $[t_1 t_2 t_3 t_4]$ , в полі Table data – величину сигналу як  $[0 V_2 V_2 0]$ , а в полі Lookup method обрати метод Interpolation-Use End Value.

### **Висновки**

Визначено два способи формування стрибкоподібної (прямокутної) та лінійно-наростаючої траєкторій, за допомогою яких формують завдання або збурення при дослідженні алгоритмів керування в електромеханічних системах.

## СПИСОК ВИКОРИСТАНОЇ ЛІТЕРАТУРИ

1. Толочко О. І., Чекавський Г. С., Песковатська О. В., Розкаряка П. І. Моделювання електромеханічних систем. Методичний посібник для самостійної роботи. Донецьк: ДонНТУ, 2006. 96 с.

*Желінський Микола Миколайович –* асистент, Національний технічний університет України «Київський політехнічний інститут імені Ігоря Сікорського», м. Київ, e-mail: [mykola.zhelinskyi@gmail.com.](mailto:mykola.zhelinskyi@gmail.com)

*Крячко Ярослав Сергійович* – студент, факультет електроенерготехніки та автоматики, Національний технічний університет України «Київський політехнічний інститут імені Ігоря Сікорського», м. Київ, e-mail: [gsmail776@gmail.com.](mailto:gsmail776@gmail.com)

*Mykola Zhelinskyi* – Research Assistant, National Technical University of Ukraine "Igor Sikorsky Kyiv Polytechnic Institute", Kyiv, e-mail: mykola.zhelinskyi@gmail.com.

*Yaroslav Kriachko* – Student, Faculty of Electric Power Engineering and Eutomatics, National Technical University of Ukraine "Igor Sikorsky Kyiv Polytechnic Institute", Kyiv, e-mail: [gsmail776@gmail.com.](mailto:gsmail776@gmail.com)